# Solucione problemas "Falha na configuração da nuvem" em dispositivos Firepower

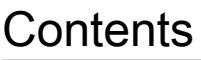

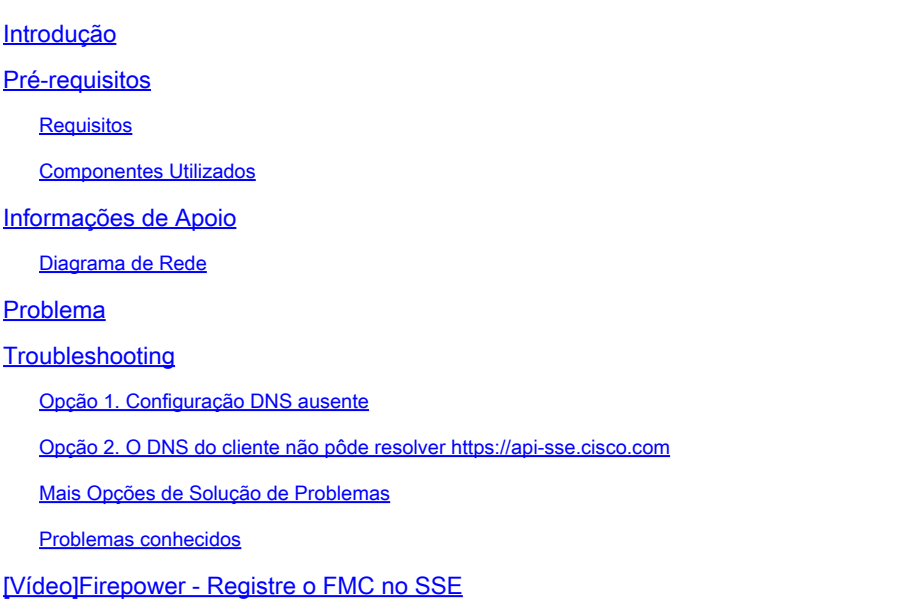

# Introdução

Este documento descreve cenários comuns em que o sistema Firepower aciona o alerta de integridade: atualizações de dados de ameaças - configuração de nuvem da Cisco - falha.

# Pré-requisitos

### **Requisitos**

A Cisco recomenda que você tenha conhecimento destes tópicos:

- Firepower Management Center
- Firepower Threat Defense
- Módulo de sensor Firepower
- Integração com a nuvem
- Resolução DNS e conectividade proxy
- Integração com Cisco Threat Response (CTR)

### Componentes Utilizados

As informações neste documento são baseadas nestas versões de software e hardware:

• Firepower Management Center (FMC) versão 6.4.0 ou posterior

- Firepower Threat Defense (FTD) ou Firepower Sensor Module (SFR) versão 6.4.0 ou posterior
- Cisco Secure Services Exchange (SSE)
- Portal Cisco Smart Account

As informações neste documento foram criadas a partir de dispositivos em um ambiente de laboratório específico. Todos os dispositivos utilizados neste documento foram iniciados com uma configuração (padrão) inicial. Se a rede estiver ativa, certifique-se de que você entenda o impacto potencial de qualquer comando.

# Informações de Apoio

O erro Cloud Configuration é observado porque o FTD não consegue se comunicar com [api](https://api-sse.cisco.com)[sse.cisco.com](https://api-sse.cisco.com).

Este é o site que os dispositivos Firepower precisam alcançar para se integrarem aos serviços [SecureX](/content/en/us/td/docs/security/firepower/integrations/CTR/Firepower_and_Cisco_Threat_Response_Integration_Guide/about_integrating_firepower_and_cisco_threat_response.html) e de nuvem.

Este alerta faz parte do recurso Contenção rápida de ameaças (RTC). Esse recurso é habilitado por padrão nas novas versões do Firepower, nas quais o FTD precisa poder se comunicar com api-sse.cisco.com na Internet.

Se essa comunicação não estiver disponível, o módulo do monitor de integridade do FTD exibirá esta mensagem de erro: Atualizações de dados de ameaças - Configuração de nuvem da Cisco - Falha

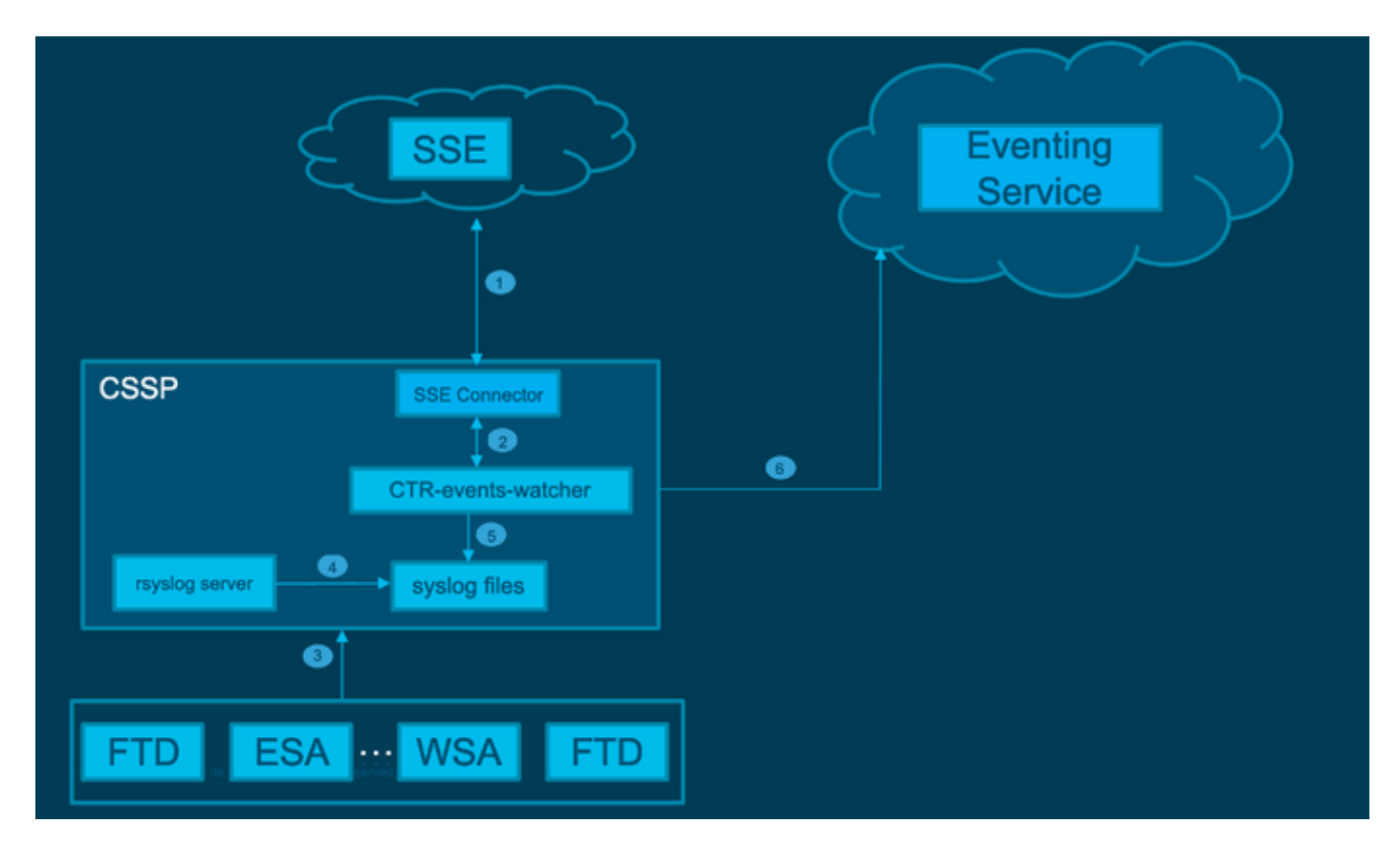

### Diagrama de Rede

# Problema

O bug da Cisco ID [CSCvr46845](https://tools.cisco.com/bugsearch/bug/CSCvr46845) explica que quando o Sistema Firepower aciona o Alerta de Integridade Configuração de Nuvem da Cisco - Falha, o problema está frequentemente relacionado à conectividade entre o FTD e api-sse.cisco.com.

No entanto, o alerta é muito genérico e pode apontar vários problemas, mesmo que ainda relacionados à conectividade, mas em um contexto diferente.

Existem dois cenários principais possíveis:

Cenário 1. No caso em que a integração de nuvem não está habilitada, esse alerta é esperado porque a conectividade com o portal de nuvem não é permitida.

Cenário 2. No caso em que a integração de nuvem está habilitada, é necessário realizar uma análise mais detalhada para eliminar as circunstâncias que envolvem uma falha de conectividade.

O Exemplo de Alerta de Falha de Integridade é mostrado na próxima imagem:

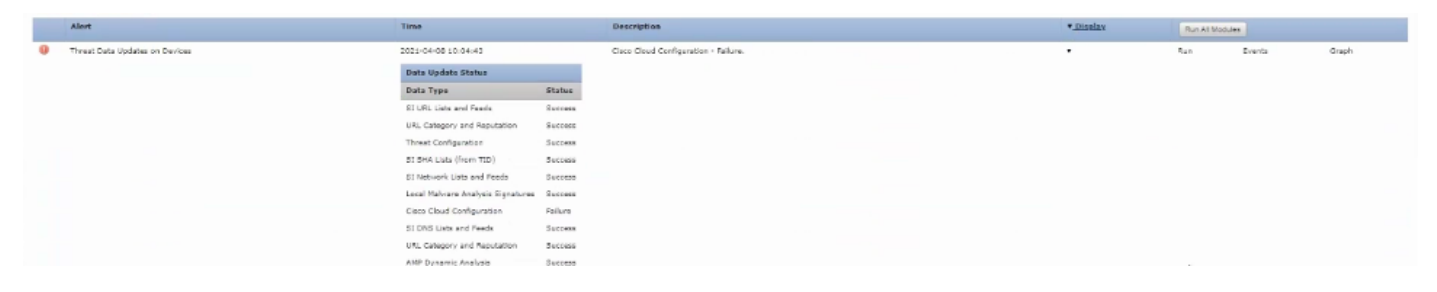

Exemplo de alerta de falha de integridade

# **Troubleshooting**

Solução para o cenário 1. O erro de configuração de nuvem é observado porque o FTD não consegue se comunicar com<https://api-sse.cisco.com/>

Para desativar o alerta Cisco Cloud Configuration-Failure, navegue para System > Health > Policy > Edit policy > Threat Data Updates on Devices. Escolha Enabled (Off) (Habilitado), Save Policy (Salvar política) e Exit.

Aqui estão as [diretrizes de referência](/content/en/us/td/docs/security/firepower/601/configuration/guide/fpmc-config-guide-v601/fpmc-config-guide-v601_chapter_01110010.pdf) para a configuração em linha.

Solução para o cenário 2. Quando a integração com a nuvem deve ser habilitada.

Comandos úteis para a solução de problemas:

#### <#root>

**curl -v -k https://api-sse.cisco.com**

<-- To verify connection with the external site

**nslookup api-sse.cisco.com**

```
 <-- To dicard any DNS error
/ngfw/etc/sf/connector.properties
 <-- To verify is configure properly the FQDN settings
lsof -i | grep conn
 <-- To verify the outbound connection to the cloud on port 8989/tcp is ESTABLISHED
```
#### Opção 1. Configuração DNS ausente

Etapa 1. Verifique se os DNS estão configurados no FTD. Se não houver configurações de DNS, proceda da seguinte forma:

> show network

Etapa 2. Adicione o DNS com o comando:

> configure network dns servers dns\_ip\_addresses

Depois de configurar o DNS, o alerta de integridade é corrigido e o dispositivo é mostrado como íntegro. O é um breve intervalo de tempo antes que a alteração seja refletida, pois os servidores DNS apropriados estão configurados.

Opção 2. O DNS do cliente não pôde resolver<https://api-sse.cisco.com>

Teste com o comando curl. Se o dispositivo não puder alcançar o local da nuvem, há uma saída semelhante a este exemplo.

#### <#root>

FTD01:/home/ldap/abbac#

**curl -v -k**

<https://api-sse.cisco.com> \* Rebuilt URL to: <https://api-sse.cisco.com/> \* getaddrinfo(3) failed for api-sse.cisco.com:443 \* Couldn't resolve host 'api-sse.cisco.com' \* Closing connection 0 curl: (6) **Couldn't resolve host 'api-sse.cisco.com'**

Dica: comece com o mesmo método de solução de problemas da Opção 1. Verifique primeiro se a configuração DNS está definida corretamente. Você pode observar um problema de DNS depois que ele executa o comando curl.

Uma saída de curl correta deve ser a seguinte:

#### <#root>

```
root@fp:/home/admin# curl -v -k https://api-sse.cisco.com
* Rebuilt URL to: https://api-sse.cisco.com/
* Trying 10.6.187.110...
* Connected to api-sse.cisco.com (10.6.187.110) port 443 (#0)
* ALPN, offering http/1.1
* Cipher selection: ALL:!EXPORT:!EXPORT40:!EXPORT56:!aNULL:!LOW:!RC4:@STRENGTH
* successfully set certificate verify locations:
* CAfile: none
CApath: /etc/ssl/certs
* TLSv1.2 (OUT), TLS header, Certificate Status (22):
* TLSv1.2 (OUT), TLS handshake, Client hello (1):
* TLSv1.2 (IN), TLS handshake, Server hello (2):
* TLSv1.2 (IN), TLS handshake, Certificate (11):
* TLSv1.2 (IN), TLS handshake, Server key exchange (12):
* TLSv1.2 (IN), TLS handshake, Server finished (14):
* TLSv1.2 (OUT), TLS handshake, Client key exchange (16):
* TLSv1.2 (OUT), TLS change cipher, Client hello (1):
* TLSv1.2 (OUT), TLS handshake, Finished (20):
* TLSv1.2 (IN), TLS change cipher, Client hello (1):
* TLSv1.2 (IN), TLS handshake, Finished (20):
* SSL connection using TLSv1.2 / ECDHE-RSA-AES128-GCM-SHA256
* ALPN, server accepted to use http/1.1
* Server certificate:
* subject: C=US; ST=California; L=San Jose; O=Cisco Systems, Inc.; CN=api-sse.cisco.com
* start date: 2019-12-03 20:57:56 GMT
* expire date: 2021-12-03 21:07:00 GMT
* issuer: C=US; O=HydrantID (Avalanche Cloud Corporation); CN=HydrantID SSL ICA G2
* SSL certificate verify result: self signed certificate in certificate chain (19), continuing anyway.
> GET / HTTP/1.1
> Host: api-sse.cisco.com
> User-Agent: curl/7.44.0
> Accept: */*
>
< HTTP/1.1 403 Forbidden
< Date: Wed, 30 Dec 2020 21:41:15 GMT
< Content-Type: text/plain; charset=utf-8
< Content-Length: 9
< Connection: keep-alive
< Keep-Alive: timeout=5
< ETag: "5fb40950-9"
< Cache-Control: no-store
< Pragma: no-cache
< Content-Security-Policy: default-src https: ;
< X-Content-Type-Options: nosniff
< X-XSS-Protection: 1; mode=block
< X-Frame-Options: SAMEORIGIN
< Strict-Transport-Security: max-age=31536000; includeSubDomains
\prec
```
**\* Connection #0 to host api-sse.cisco.com left intact**

Forbidden

Vá para o nome do host do servidor.

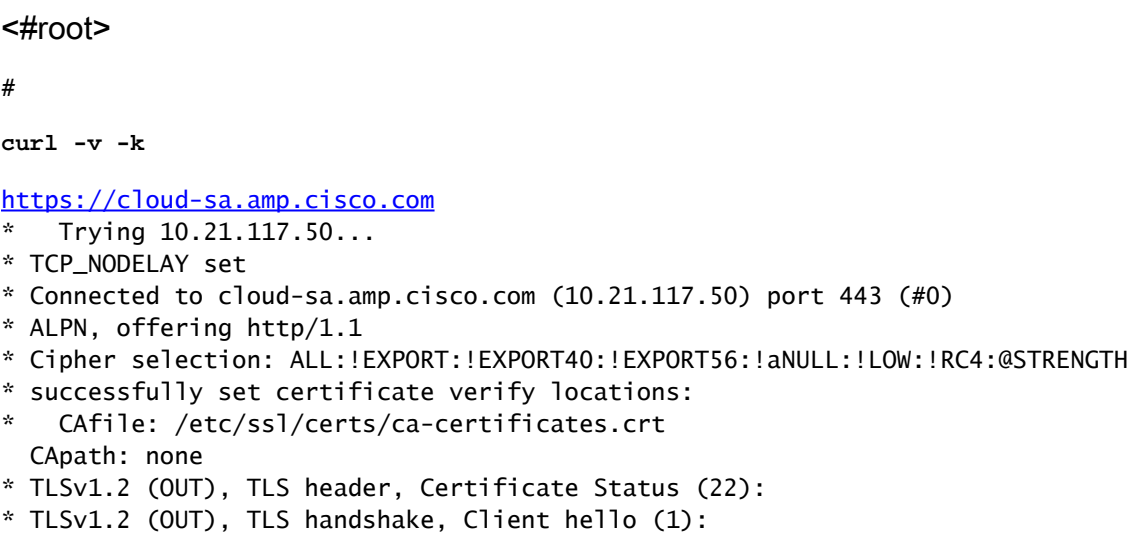

Use as ferramentas básicas de conectividade, como os comandos nslookup, telnet e ping, para verificar, bem como a resolução DNS correta para o site Cisco Cloud.

Observação: o Firepower Cloud Services deve ter uma conexão de saída com a nuvem na porta 8989/tcp.

Aplique nslookup aos nomes de host do servidor.

# nslookup cloud-sa.amp.sourcefire.com

- # nslookup cloud-sa.amp.cisco.com
- # nslookup api.amp.sourcefire.com
- # nslookup panacea.threatgrid.com

<#root>

root@fp:/home/admin#

**nslookup api-sse.cisco.com**

Server: 10.25.0.1 Address: 10.25.0.1#53

Non-authoritative answer: api-sse.cisco.com canonical name = api-sse.cisco.com.akadns.net. Name: api-sse.cisco.com.akadns.net Address: 10.6.187.110 Name: api-sse.cisco.com.akadns.net

Os problemas de conexão com a AMP Cloud possivelmente se devem à resolução de DNS. Verifique as configurações de DNS ou faça nslookup no FMC.

nslookup api.amp.sourcefire.com

**Telnet** 

<#root>

root@fp:/home/admin#

**telnet api-sse.cisco.com 8989**

root@fp:/home/admin#

**telnet api-sse.cisco.com 443**

root@fp:/home/admin#

**telnet cloud-sa.amp.cisco.com 443**

Ping

<#root> root@fp:/home/admin# **ping api-sse.cisco.com**

### Mais Opções de Solução de Problemas

Verifique as propriedades do conector em /ngfw/etc/sf/connector.properties. Você deve ver essa saída com a porta de conector correta (8989) e o connector\_fqdn com a URL correta.

<#root> root@Firepower-module1:sf# **cat /ngfw/etc/sf/connector.properties** registration\_interval=180

**connector\_port=8989**

region\_discovery\_endpoint=<https://api-sse.cisco.com/providers/sse/api/v1/regions> **connector\_fqdn=api-sse.cisco.com**

Para obter mais informações, consulte o [Guia de configuração do Firepower](/content/en/us/td/docs/security/firepower/623/configuration/guide/fpmc-config-guide-v623/security__internet_access__and_communication_ports.html#ID-2202-000000dc).

### Problemas conhecidos

ID de bug da Cisco [CSCvs05084](https://tools.cisco.com/bugsearch/bug/CSCvs05084) FTD Cisco Falha de configuração de nuvem devido a proxy

ID de bug da Cisco [CSCvp56922](https://tools.cisco.com/bugsearch/bug/CSCvp56922) Use a API do conector sse do contexto de atualização para atualizar o nome de host e a versão do dispositivo

Bug DOC do ID de bug Cisco [CSCvu02123](https://tools.cisco.com/bugsearch/bug/CSCvu02123): URL de atualização acessível de dispositivos Firepower para SSE no guia de configuração do CTR

O bug da Cisco ID [CSCvr46845](https://tools.cisco.com/bugsearch/bug/CSCvr46845) ENH: Health message Cisco Cloud Configuration - Failure precisa de melhoria

# [Vídeo]Firepower - Registre o FMC no SSE

#### Sobre esta tradução

A Cisco traduziu este documento com a ajuda de tecnologias de tradução automática e humana para oferecer conteúdo de suporte aos seus usuários no seu próprio idioma, independentemente da localização.

Observe que mesmo a melhor tradução automática não será tão precisa quanto as realizadas por um tradutor profissional.

A Cisco Systems, Inc. não se responsabiliza pela precisão destas traduções e recomenda que o documento original em inglês (link fornecido) seja sempre consultado.